# **Sisukord**

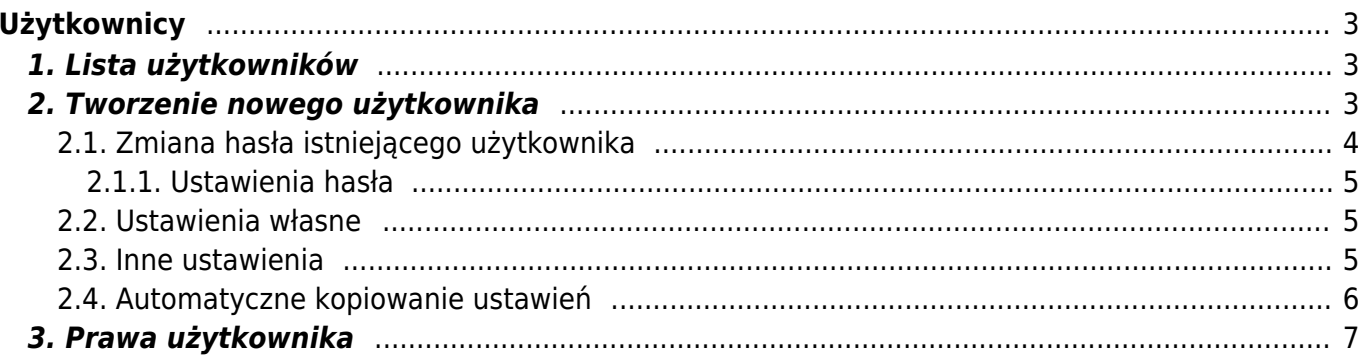

https://wiki.directo.ee/ Printed on 2025/04/18 22:30

# <span id="page-2-0"></span>**Użytkownicy**

Tylko użytkownicy z przypisaną grupą użytkowników i hasłem mogą logować się do Directo.

Użytkownik nie może ustawić dla siebie nowego hasła, w takim przypadku musi skontaktować się z użytkownikiem swojej firmy, który ma SUPER uprawienia w celu uzyskania pomocy.

Użytkownik SUPER może wykonywać różne działania zwiększające uprawienia na kontach innych użytkowników.

# <span id="page-2-1"></span>**1. Lista użytkowników**

#### [Spis użytkowników znajduje się w ustawieniach](https://wiki.directo.ee/_detail/pl/screenshot_12.png?id=pl%3Auser) **Ustawienia ogólne –> Użytkownicy**

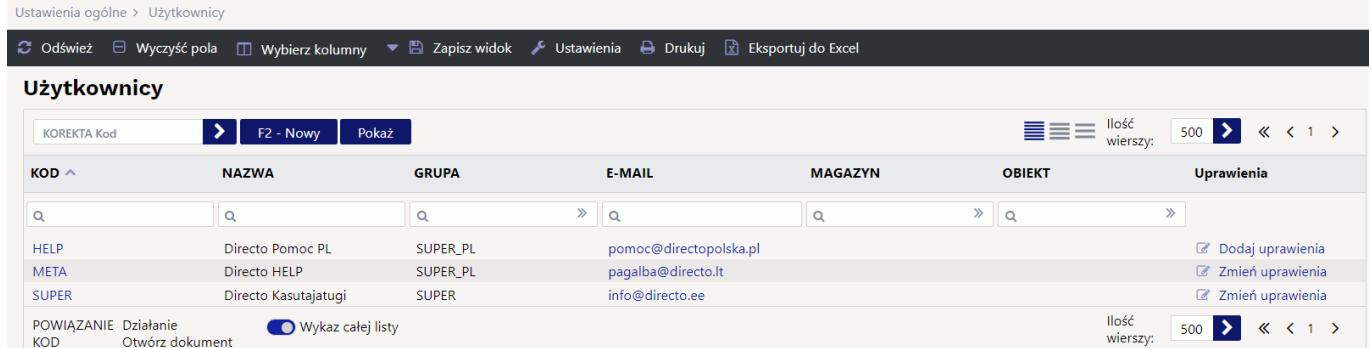

# <span id="page-2-2"></span>**2. Tworzenie nowego użytkownika**

[Aby utworzyć nowego użytkownika, naciśnij przycisk](https://wiki.directo.ee/_detail/pl/screenshot_13.png?id=pl%3Auser) **F2 - Nowy** . Otworzy się nowa, pusta karta użytkownika.

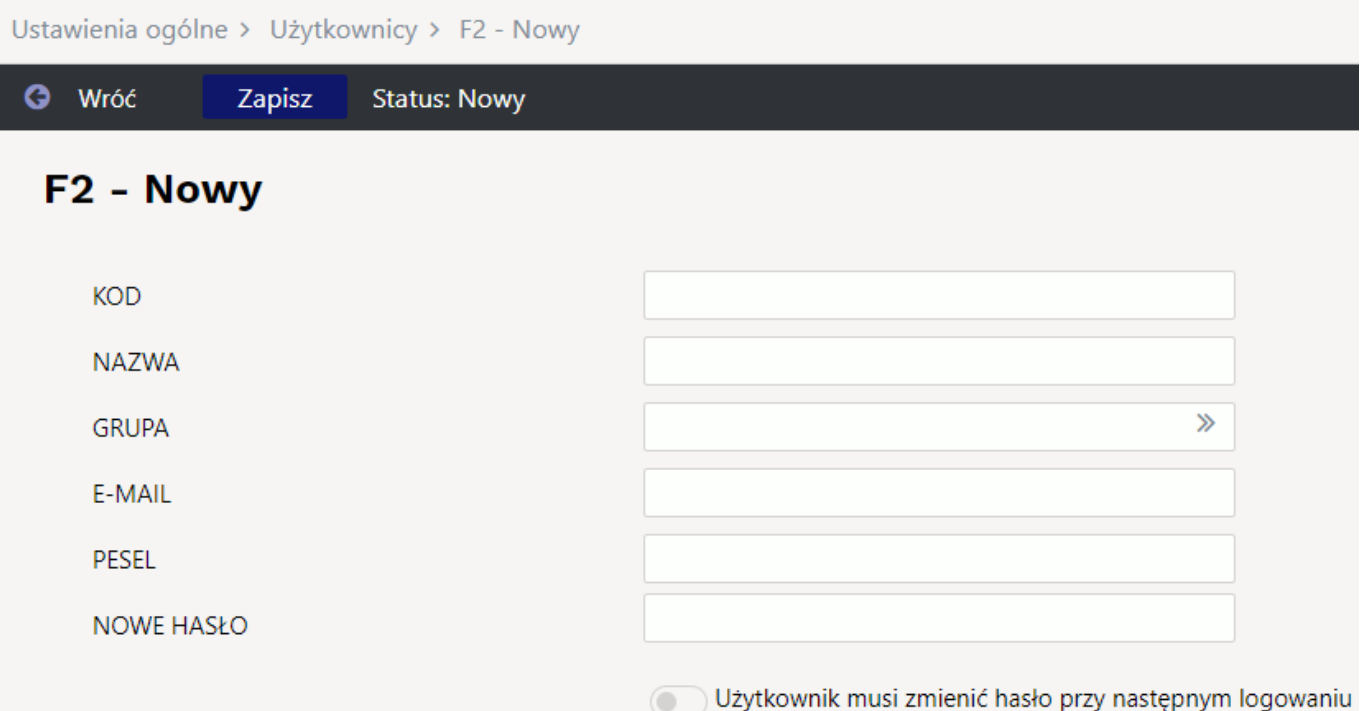

Aby użytkownik mógł rozpocząć korzystanie z programu, należy wypełnić następujące pola na karcie użytkownika:

- **Kod** użytkownik musi najpierw otrzymać kod. Może to być imię i nazwisko osoby, numer telefonu itp. Zalecamy, aby nie używać w kodzie znaków interpunkcyjnych i skomplikowanych, takich jak ! #% &? + . Zamiast łącznika i spacji można zastosować w kodzie podkreślenie.
- **Nazwa** nazwa użytkownika, najlepiej imię i nazwisko.
- **Grupa** grupa użytkowników, dzięki której użytkownik uzyskuje uprawnienia i prawa potrzebne do korzystania z programu.
- **E-mail** adres e-mail użytkownika lub firmy. Adres ten staje się adresem nadawcy, gdy użytkownik rozpocznie wysyłanie wiadomości e-mail za pośrednictwem programu. Na przykład faktury, oferty, zamówienia itp.
- **Pesel** osobisty kod użytkownika
- **Nowe hasło** hasło użytkownika, za pomocą którego może zalogować się do programu. Po pierwszym logowaniu, a także później, użytkownik może samodzielnie zmienić hasło.

Następnie naciśnij przycisk **Zapisz**, a nowy użytkownik zostanie utworzony i będzie gotowy do zalogowania.

Istnieje możliwość ustawienia, kiedy konto użytkownika będzie automatycznie zamykane lub kiedy otwierane będzie zamknięte konto.

- **KONTO AKTYWNE OD** określa datę, od której konto użytkownika jest otwarte i można się zalogować. Użyteczne np. jeśli przygotujesz konto dla nowego użytkownika, ale może zacząć z niego korzystać od początku umowy o pracę.
- **KONTO AKTYWNE DO** określa dzień, w którym konto użytkownika zostaje zamknięte.

### <span id="page-3-0"></span>**2.1. Zmiana hasła istniejącego użytkownika**

Jeżeli użytkownikowi należy nadać nowe hasło, należy je wpisać ponownie w polu **Nowe hasło**. Najczęściej to jest potrzebne, gdy użytkownik zapomniał swojego hasła i nie jest w stanie samodzielnie go zmienić.

- Jeśli chcesz mieć pewność, że użytkownik nie będzie mógł już logować się do Directo, musisz skorzystać z przycisku **Usuń hasło**. Jak wspomniano powyżej, bez hasła użytkownik nie może zalogować się. Czynność ta jest konieczna na przykład wtedy, gdy dana osoba odeszła z pracy.
- Przycisk **Użytkownik musi zmienić hasło przy następnym logowaniu** zmusza użytkownika po pierwotnym zalogowaniu, zmienić hasło. Stosowane jest zazwyczaj w sytuacjach, gdy zachodzi podejrzenie, że hasło wpadło w ręce niepowołanych osób.

#### <span id="page-4-0"></span>**2.1.1. Ustawienia hasła**

Ustawienia, które obowiązują hasło, znajdują się USTAWIENIA → Ustawienia podstawowe → Ustawienia administratora:

- Poziom złożoności hasła 0-3 (0=brak wymagań, 1=musi zawierać zarówno duże, jak i małe litery, 2=musi zawierać także cyfry, 3=musi także zawierać symbole.)
- Zmiana hasła jest obowiązkowa co X dni
- Minimalna długość hasła
- Na ile dni przed użytkownik będzie poinformowany o zmianie hasła
- Liczba unikalnych nowych haseł

### <span id="page-4-1"></span>**2.2. Ustawienia własne**

[Na stronie konfiguracji użytkownika możesz ustawić te same wartości, które sam użytkownik może](https://wiki.directo.ee/_detail/pl/screenshot_15.png?id=pl%3Auser) [zmienić w](https://wiki.directo.ee/_detail/pl/screenshot_15.png?id=pl%3Auser) **Ustawienia własne → Użytkownik**. Czytaj [Ustawienia własne](https://wiki.directo.ee/pl/yld_personal2).

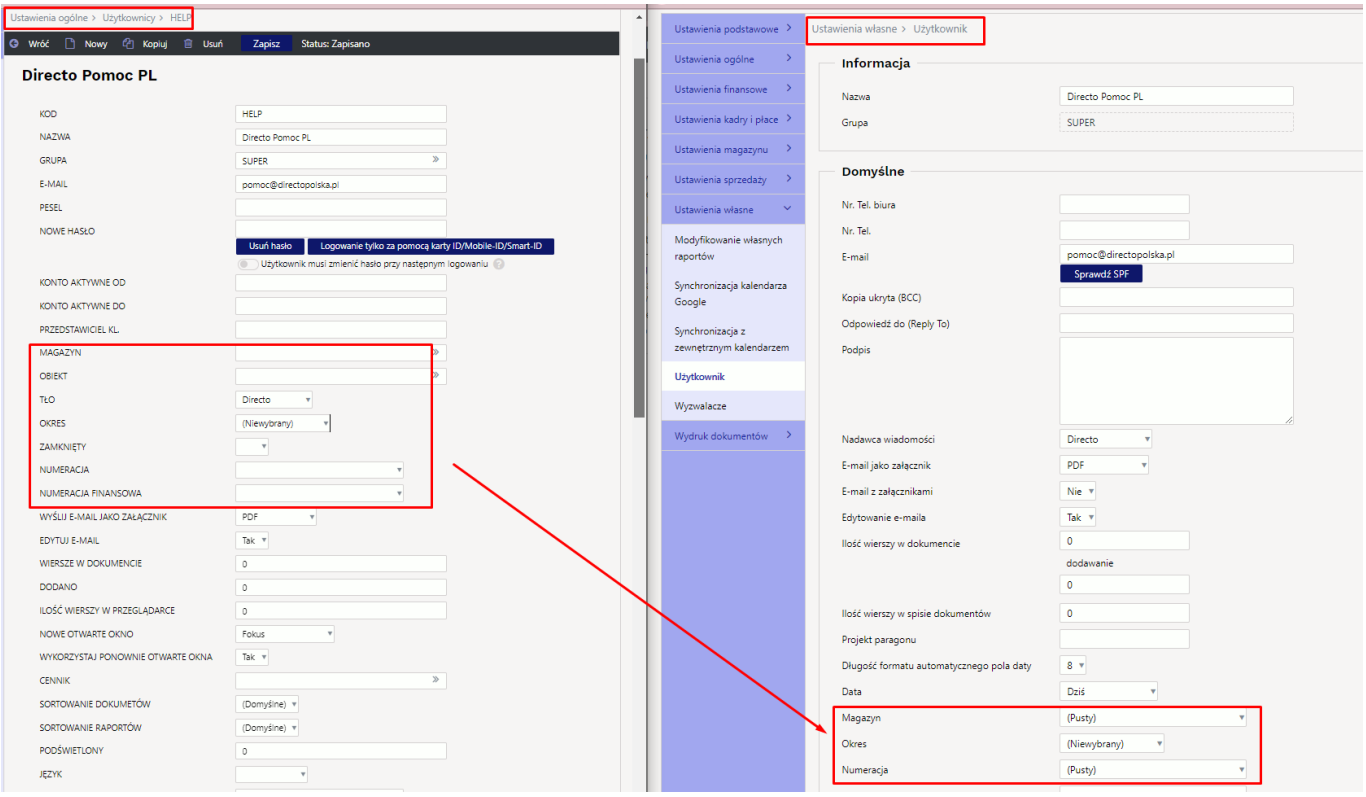

### <span id="page-4-2"></span>**2.3. Inne ustawienia**

Ponadto istnieje możliwość ustawienia ustawień, wyłącznie w kartotece użytkownika:

- **Lokalizacje** oddzielony przecinkami wybór miejsc, w których użytkownik może się zalogować. Jeśli jest jedno miejsce, użytkownik jest zalogowany przy wejściu, w przypadku kilku lokalizacji wyświetlany jest wybór miejsc i użytkownik może wybrać, gdzie wejść.
- **Automatyczne wylogowanie godziny** możesz ustawić po ilu godzinach użytkownik będzie wylogowywane
- **Użytkownik raportu** można wpisać kod użytkownika, który zapisze zestaw odpowiednich raportów (niezbędnych dla każdego). Te zapisane raporty zostaną następnie wyświetlone użytkownikowi zmodyfikowanego raportu jako dodatek do zapisanych. W ten sposób łatwo jest zarządzać pewnym zestawem zapisanych raportów dla wszystkich użytkowników jednocześnie.
- **Dozwolone grupy klientów** oddzielona przecinkami lista grup klientów, których użytkownik może wybrać do dokumentu sprzedaży.
- **Grupa nowego użytkownika** określa, domyślną wartość grupy użytkowników nowego dokumentu utworzonego przez danego użytkownika
- **Grupa nowego artykułu** określa domyślną wartość grupy nowej karty danych lub dokumentu utworzonego przez danego użytkownika.
- **Grupa nowego klienta** określa domyślną wartość grupy nowej karty danych lub dokumentu utworzonego przez danego użytkownika.
- **Grupa nowej umowy** określa domyślną wartość grupy nowej karty danych lub dokumentu utworzonego przez danego użytkownika.
- **Zakazane grupy artykułów** oddzielona przecinkami lista grup artykułów, których produkty nie mogą znaleźć się na dokumencie sprzedaży danego użytkownika

### <span id="page-5-0"></span>**2.4. Automatyczne kopiowanie ustawień**

Directo może, albo w ramach jednorazowej operacji, albo w ramach cyklicznej nocnej konserwacji, zastąpić zapisane opcje wybranego użytkownika. Często jest tworzony użytkownik jako szablon i następnie od niego są kopiowane różne opcje. W ten sposób łatwo jest tworzyć nowych użytkowników i automatycznie ich poprawnie konfigurować, a jeśli to konieczne, zawsze synchronizować ustawienia użytkownika z użytkownikiem podstawowym. Możliwe opcje do kopiowania:

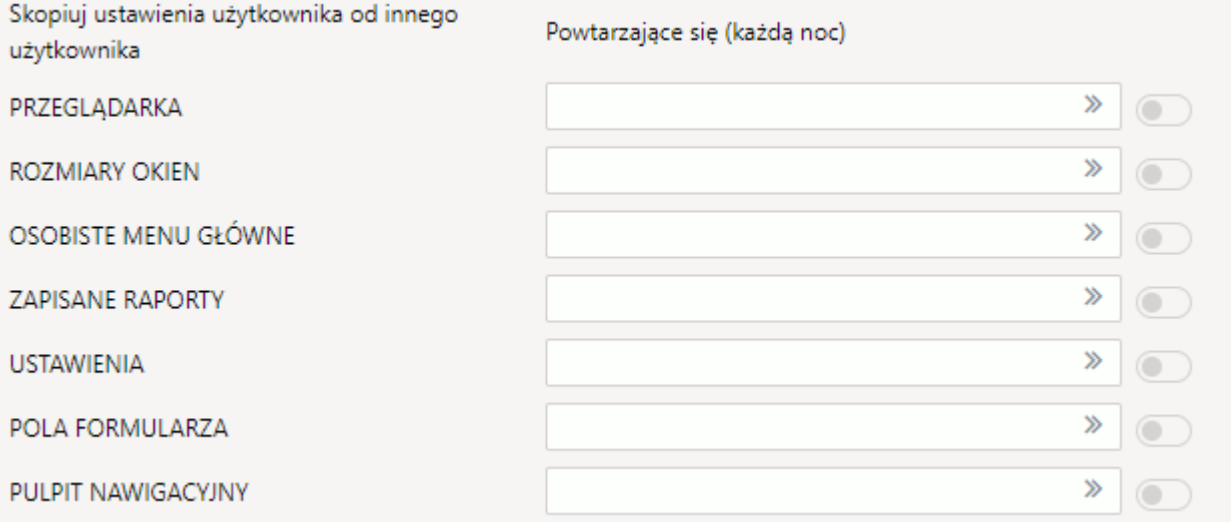

Obok grupy ustawień należy wpisać kod użytkownika, od którego mają zostać pobrane odpowiednie dane. Podczas zapisywania karty użytkownika dane są aktualizowane.

 Jeśli przed zapisaniem użytkownika włączysz przycisk obok pustego pola użytkownika, wybór zostanie zapamiętany i Directo będzie co wieczór rozpoczynać kopiowanie ustawień. Nawet jeśli

użytkownik np. zmieni układ kolumn w przeglądarkach rejestrów, wprowadzone przez niego zmiany znikną już z początkiem kolejnego dnia roboczego.

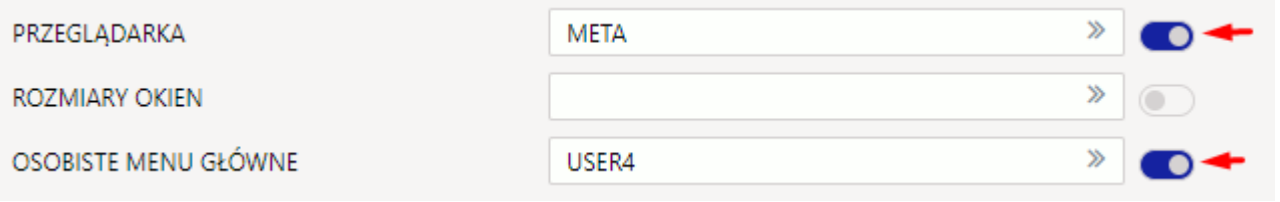

## <span id="page-6-0"></span>**3. Prawa użytkownika**

Przyznać uprawnienia jednemu konkretnemu użytkownikowi czy całej grupie?

- Jeśli zadania użytkownika programu ograniczają się do określonego cyklu pracy, np. wprowadzania faktur i ich przeglądania, to nie ma potrzeby nadawania użytkownikowi większych uprawnień. Jeśli nikt inny w firmie nie ma takich zadań, to uprawnienia należy nadać konkretnemu użytkownikowi lub np. grupie nazwanej od jego imienia, do której tylko on należy.
- Jeśli w firmie jest kilka osób z tymi samymi zadaniami, możesz umieścić te osoby w jednej grupie użytkowników i nadać im te same uprawnienia grupowe. Jeżeli z jakiegoś powodu jednej osobie z tej grupy zostanie przydzielone dodatkowe zadanie, użytkownikowi można nadać dodatkowe uprawnienia, które nie wpływają na uprawnienia osób należących do tej samej grupy.

Aby nadać uprawnienia użytkownikowi osobiście, należy otworzyć rejestr użytkowników i wcisnąć **Zmień uprawienia** lub **Dodaj uprawienia**

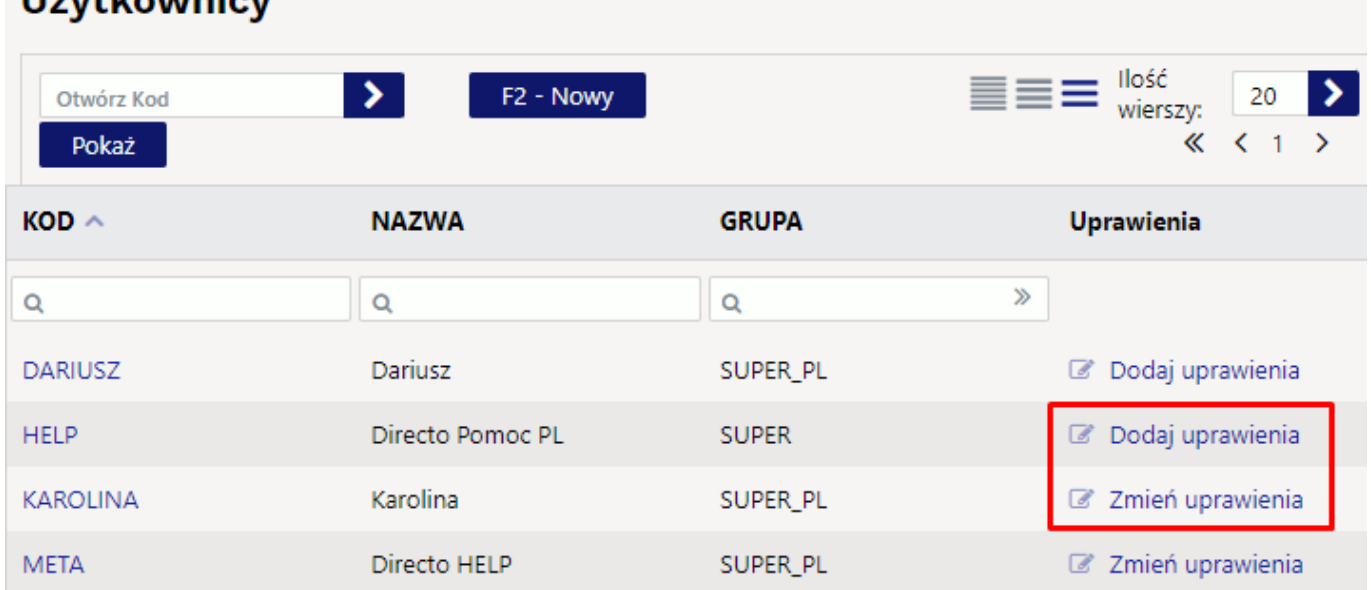

# **U**÷v+koumiov

lub wcisnąć na kod użytkownika. Otworzy się kartoteka użytkownika, następnie w samym dole będzie przycisk **Zmień uprawienia**:

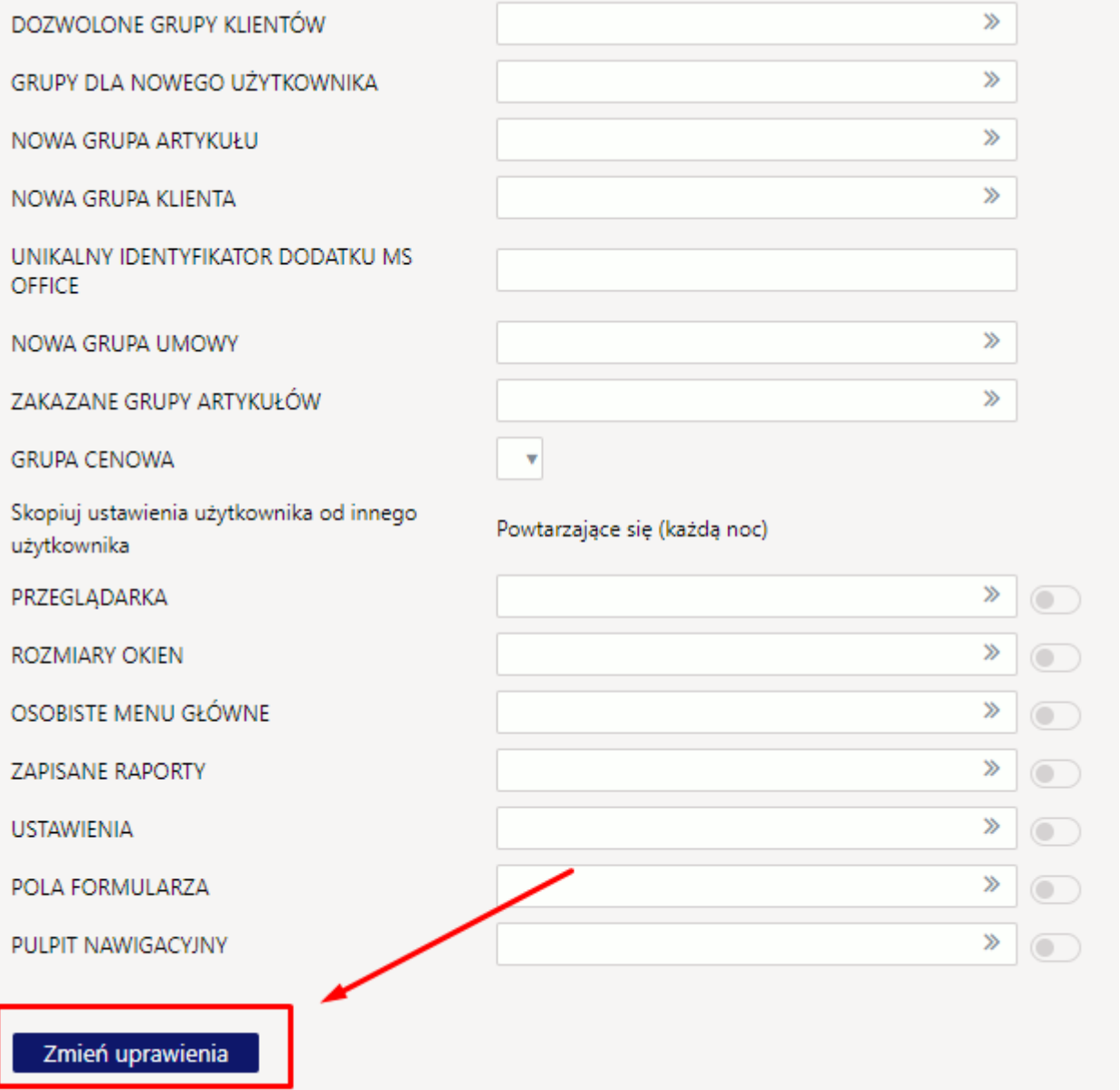

Jak ustawiać prawa czytaj: [Nadawanie uprawień dla użytkowników](https://wiki.directo.ee/pl/group_rights2)

From: <https://wiki.directo.ee/> - **Directo Help**

Permanent link: **<https://wiki.directo.ee/pl/user>**

Last update: **2024/08/30 16:54**

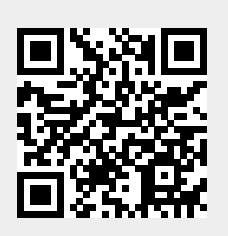